# **Occurrence Screen V. 3.0 Release Notes and Installation Guide**

# **September 1993**

## **Release Notes**

Auto Enroll Changes Report Changes Edit Changes Miscellaneous Changes Menu/Option Name Changes **Installation Guide**  Installation Check List Installation Example Resource Requirements

# Release Notes

# **Auto Enroll Changes**

- � Beginning with this version, the Occurrence Screen auto enroll is performed by the Clinical Monitoring System.
- � The auto enroll summary sheets now include *previous movement* which is defined as follows.

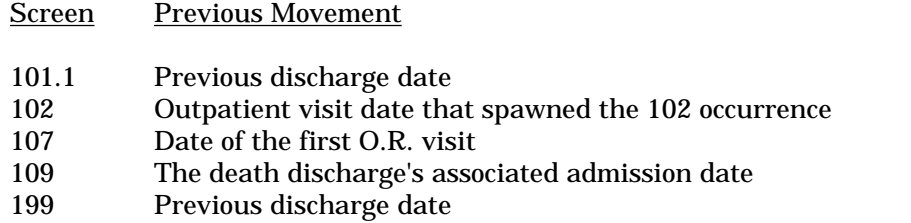

- The ASSOCIATED ADMISSION field (#741,.02) is now automatically stuffed by the auto enroll and manual entry options. (A post-init is also included to populate pre-existing Occurrence Screen records.)
- The auto enroll process automatically stuffs a severity level of 3 death when an occurrence of 109 (death) is auto enrolled.
- � The QA Site Parameters for Occurrence Screen now include a multiple field for scheduled admission clinics. The auto enroll will look for scheduled visits to these clinics to determine which admissions are scheduled.
- The auto enroll automatic printing of patient lists and worksheets now supports multi-divisional facilities. A new multiple field has been added to the site parameters to allow associating a printer with each division.
- � The QA Site Parameters for Occurrence Screen now include a field that tells the auto enroll if the Surgery package is installed or not. If this field is answered YES, screen 107 can be auto enrolled.
- A new screen was added, 199 Readmission to acute care within 48 hours of discharge to extended care. The screen is marked with a local status, but it is exported in the national number space. This screen is included to support the Quality Improvement Checklist (QUIC). The QA OCCURRENCE AUTO RUN DATES file (#741.99) has been modified to track the statistics for this new screen.
- � The manually entered occurrences are now counted by their record creation dates rather than their occurrence date. This leads to more accurate counts in the auto run dates tally report.

# **Report Changes**

- � A new report was added, Statistical Review Summary report. This is a report of the Clinical and Peer findings, the Management actions, and the Committee data.
- The Ad Hoc report generator was greatly enhanced.
- � A new report option, Reliability Assessment Worksheets, was added to assist in the inter-reviewer reliability assessment process. This option prompts the user for a date range and the screens to be included. It then randomly selects a userspecified number of occurrences and prints clinical and peer worksheets (with and without data) for these occurrences.
- The Delinquent Reviews report now allows the user to select a date range for the report.
- � Reviewer worksheets may now be printed totally blank of all data.
- The Occurrences by Service report now prompts the user for the services and screens to be included.
- The Patients Awaiting Clinical Review report now prompts the user for an occurrence date range.
- The Review Level Tracking report now prompts the user for an occurrence date range.
- � Modifications to the Summary of Occurrence Screening (Semi-Annual) report.
	- $\triangleright$  The user can request a report of those occurrences that are pending.
	- � The Number of Actions Taken column in part II is automatically filled in.
	- � The Service Specific occurrence table in part II is automatically filled in.

# **Edit Changes**

- � Multiple records may be selected by patient or date range for editing. There is also a site parameter to turn this feature on/off.
- A new cross reference has been added to File #741 to allow look-ups of occurrences by the occurrence identifier field.
- � The free text Comment fields in the Reviewer and Committee multiples have been changed to word processing fields. (A pre-init conversion moves the old field data into the new field.)
- � A new option was added, Final Disposition. This option allows the final disposition date, final disposition reached by, and status fields to be quickly edited.
- � Multi-service reviews are now possible. A Reviewing Service field was added to the review level multiple. Another field, Final Peer Review Per Service, was also added to allow for multiple Peer reviews per service. This field marks the final Peer review findings for a given service.
- � The Validation/Confirmation option was removed from the menu. With the addition of multi-service reviews, validation is no longer necessary.
- � The Clinical, Peer, Manager Review option asks if you are adding a new review level only if a duplicate review level already exists. If no duplicate is found, the new review level is automatically added.
- � In the Enter New Occurrence option, if a duplicate occurrence is entered the warning/help message now includes instructions on how to enter another similar occurrence for the same patient, but with a unique date and time.
- The Purge Deleted Occurrence Screen Records option purges those records that have been marked as deleted. The user may choose a date range and which screens to delete.
- � The Clinical Reviewers option has been modified to allow the user to allocate and deallocate the Clinical reviewer key (QAOSCLIN). See the Miscellaneous Changes portion of this section.

# **Miscellaneous Changes**

- � Severity level numbers are converted from 1-4 to 0-3 by a pre-init routine. The new numbering scheme now matches that used in the Incident Reporting package.
- � The old version (V. 1.01) Occurrence Screen files/fields are deleted. Also deleted are the temporary OS/2.5 conversion fields in File #740.
- The menus have been totally restructured. The Occurrence Screen User Menu is now located under the Occurrence Screen Manager Menu. Some of the menu text has also changed. See the Appendix.
- � Summary of Occurrence Screen Bulletin option uploads the Summary of Occurrence Screen Report to the National QA Data Base (NQADB).
- The package makes use of security key QAOSCLIN. The QAOSCLIN key is used to screen the reviewer NAME (#741.01,.02) field for Clinical reviewers. This key replaces the functionality of the QA OCCURRENCE CLINICAL REVIEWER file (#741.3). This file has been starred (\*) for deletion.

## **Menu/Option Name Changes**

#### **OLD NAME**

Add or Change Data in Occurrence Screen Record

Delete Auto Enrollment Run Dates

Enter New Occurrence Manually Enter or Change Categories of Treating Specialties Enter or Change Clinical Reviewers Enter or Change Committees Enter or Change Medical Team Designations Enter or Change Operational Parameters Enter or Change Reasons for Clinical Referral Enter or Change VAMC-Specific Screens

Generate Early Warning System Bulletin

Inquire/View Occurrence Screen Record

Occurrence Screening

Print/Report Menu

Reopen Closed/Deleted Occurrence Screen Record Review: Clinical, Peer, Manager Review: Committee Reviewer Worksheets

#### **NEW NAME**

Basic Occurrence Data

Auto Enrollment Run Dates Purge

Enter New Occurrence Treating Specialty Care Types Clinical Reviewers **Committees** Medical Teams Site Parameters Reasons for Clinical Referral VAMC-Specific Screens

Early Warning System Bulletin

Inquire Occurrence Screen Record

Occurrence Screen Manager Menu

Reports Menu

Open Closed/Deleted Occurrence Screen Record Clinical, Peer, Manager Review Committee Review Worksheets

# Installation Guide

This package was developed under and requires Kernel V. 7.0, FileMan V. 19.0, and MAS V. 5.0 or later. The global  $^{\wedge}QA$  should be journaled and backed up. Journaling should be suspended during the installation.

Please ensure that all QA end users are off the system, other users may remain on. It is recommended that the initialization be done at a time of low activity.

**Note:** Do not delete any of the QAQ\* routines prior to loading this package. A preinit routine will take care of loading and/or deleting the appropriate QAQ routines.

# **Installation Check List**

- $\Box$  1. Load the QAO\*, QAM\*, QAQ\*, and QAI\* routines into the account where the  $^{\wedge}QA$  global resides, or where you want it to reside. If  $^{\wedge}QA$  does not exist, please place it by using the GLOMAN (DSM), %GCH (MSM), or GCREATE (ISM) utility.
- � 2. Initialize the package by running the Occurrence Screen installation routine. **D ^QAOINST**

The install routine will update the QA Integration Module based upon the version you are running, if any. Clinical Monitoring System V1.0 then Occurrence Screen V3.0 will be initialized. See Installation Example.

- � 3. With the assistance of the QM Coordinator and using the Package Setup Menu option, populate the site-specific files as described in the Package Operation section of the Occurrence Screen User Manual. At a minimum, the Site Parameters and Treating Specialties options **must** be exercised for the auto-enrollment functionality to work properly. The Clinical Monitoring System Site Parameters Edit option should also be utilized and the fields populated. The easiest method of entering all the site parameters is to use the Combined Site Parameters Edit option [QAQ SITE PARAMETERS] in the QM Manager Menu [QAQ MANAGER].
- � 4. Using the Task Manager option "Schedule/Unschedule Options", please queue the automatic enrollment option "QAM TASKED AUTO ENROLL RUN" to run daily after midnight. Do not select a printer device within TaskMan. Define the device for output by using the Manager menu option "Site Parameters". "QAM TASKED AUTO ENROLL RUN" calls the Clinical Monitoring System to gather data from the previous day's activities.
- � 5. Ascertain that the QM users have their terminals and printers in place and functional.
- � 6. With the assistance of the QM Coordinator, assign the menus to users. The Occurrence Screen Manager menu is usually given to the QM ADPAC and at least one other person to cover time of leave and so that at least two people are trained in its use.
- � 7. The following routines are no longer being used and may be deleted: QAOI\*, QAOSA0\*, QAOSA1\*, QAOSAGIN, QAOSAPRT, QAOSAUT\*, QAOSCNV\*, QAOSPQC0, QAOT\*.
- � 8. The following options are no longer being used and may be deleted: QAOS TASKED AUTO ENROLL, QAOS VALIDATE.

D ^QAOINST

Beginning installation of Occurrence Screen Version 3.0. You are running Version #.# of the QA Integration Module. **NOTE: Your version** I have to update the QA Integration Module t o version 1.5 **number may vary.**  This version (#1.5) of 'QAQINIT' was created on 15 -JUN-1993 (at Hines ISC, by VA FileMan V.19.0) I HAVE TO RUN AN ENVIRONMENT CHECK ROUTINE. I AM GOING TO SET UP THE FOLLOWING FILES: 740 QUALITY ASSURANCE SITE PARAMETERS Note: You already have the 'QUALITY ASSURANCE SITE PARAMETERS' File. 740.1 AD HOC MACRO Note: You already have the 'AD HOC MACRO' File. 740.5 QA AUDIT Note: You already have the 'QA AUDIT' File. SHALL I WRITE OVER FILE SECURITY CODES? NO// Y (YES) NOTE: This package also contains SORT TEMPLATES SHALL I WRITE OVER EXISTING SORT TEMPLATES OF THE SAME NAME? YES// (YES) NOTE: This package also contains INPUT TEMPLATES SHALL I WRITE OVER EXISTING INP UT TEMPLATES OF THE SAME NAME? YES// (YES) NOTE: This package also contains PRINT TEMPLATES SHALL I WRITE OVER EXISTING PRINT TEMPLATES OF THE SAME NAME? YES// (YES) NOTE: This package also contains OPTIONS SHALL I WRITE OVER EXISTING OPT IONS OF THE SAME NAME? YES// (YES) ARE YOU SURE EVERYTHING'S OK? NO// Y (YES) Install/Clean-up QM Integration Module routines.

----------------------------------------- Loading QAIADLAU Loading QAIAHOC0 Loading QAIAHOC1 Loading QAIAHOC2 Loading QAIAHOC3 Loading QAIAHOC4 Loading QAIAHOCH Loading QAIAHOCX Loading QAIAHOCY Loading QAIAHOCZ Loading QAIAPGRP Loading QAIAUDIT Loading QAIAUTL Loading QAIAXREF Loading QAIDATE Loading QAINTEG Loading QAIPKGVR Loading QAISELCT Loading QAISITE Replacing QAQADLAU Replacing QAQAHOC 0 Replacing QAQAHOC1 Replacing QAQAHOC2 Replacing QAQAHOC3 Replacing QAQAHOC4 Replacing QAQAHOCH Replacing QAQAHOCX Replacing QAQAHOCY Replacing QAQAHOCZ Replacing QAQAPGRP Replacing QAQAUDIT Replacing QAQAUTL Replacing QAQAXREF Replacing QAQDATE Replacing QAQNTEG Replacing QAQPKGVR Replacing QAQSELCT Replacing QAQSITE Deleting QAIADLAU Deleting QAIAHOC0 Deleting QAIAHOC1 Deleting QAIAHOC2 Deleting QAIAHOC3 De leting QAIAHOC4 Deleting QAIAHOCH Deleting QAIAHOCX Deleting QAIAHOCY Deleting Q AIAHOCZ Deleting QAIAPGRP Deleting QAIAUDIT Deleting QAIAUTL Deleting QAIAXREF Deleting QAIDATE Deleting QAINTEG Deleting QAIPKGVR Deleting QAISELCT Deleting QAISITE ...HMMM, LET ME PUT YOU ON 'HOLD' FOR A SECOND............................... 'QAQ MANAGER' Option Filed 'QAQ PACKAGES INQUIRE' Option Filed 'QAQ SITE PARAMETERS' Option Filed 'QAQ USER' Option Filed...... . NOTE THAT FILE SECURITY-CODE PROTECTION HAS BEEN MADE Converting the Ad Hoc Macro file (#740.1) You are running Version 1.5V1 of the QA Integration Module. Now installing Occurrence Screen Version 3.0. This version (#1.0V1) of 'QAMINIT' was created on 15 -JUN-1993 (at Hines ISC, by VA FileMan V.19.0) I HAVE TO RUN AN ENVIRONMENT CHECK ROUTINE. I AM GOING TO SET UP THE FOLLOWING FILES: 743 QA MONITOR (including data) I will OVERWRITE your data with mine. 743.1 FALL OUT 743.2 MONITOR HISTORY 743.3 CONDITION (including data) I will OVERWRITE your data with mine. 743.4 DATA ELEMENT (including data) I will OVERWRITE your data with mine. 743.5 GROUP 743.6 AUTO ENROLL RUN DATE

 743.91 RATIONALE (including data) I will OVERWRITE your data with mine. 743.92 TIME FRAME (including data) I will OVERWRITE your data with mine. NOTE: This package also contains BULLETINS NOTE: This package also contains FUNCTIONS NOTE: This package also contains OPTIONS ARE YOU SURE EVERYTHING'S OK? NO// Y (YES) ...SORRY, I'M WORKING AS FAST AS I CAN........................................ ........................................... .............................. 'QAM MONITOR TOOL 1' BULLETIN FILED -- Remember to add mail groups for new bulletins. 'QAM MONITOR TOOL 2' BULLETIN FILED -- Remember to add mail groups for new bulletins........................................ 'QAM BUILD MONITOR EDIT' Option Filed 'QAM BUILD MONITOR MENU' Option Filed 'QAM BUILD PATIENT GROUP' Option Filed 'QAM COPY MONITOR EDIT' Option Filed 'QAM FALL OUT EDIT' Option Filed 'QAM GROUP FILE EDIT' Option Filed 'QAM INQ AUDIT FILE' Option Filed 'QAM INQ CONDITION FILE' Option Filed 'QAM INQ DATA ELEMENT FILE' Option Filed 'QAM INQ FALL OUT FILE' Option Filed 'QAM INQ GROUP FILE' Option Filed 'QAM MANAGER MENU' Option Filed 'QAM MANAGER REPORTS MENU' Option Filed 'QAM MANUAL AUTO ENROLL RUN' Option Filed 'QAM PGMR APP GROUP EDIT' Option Filed 'QAM PGMR CONDITIONS EDIT' Option Filed 'QAM PGMR DATA ELEMENTS EDIT' Option Filed 'QAM PGMR MENU' Option Filed 'QAM PGMR MONITOR EDIT' Option Filed 'QAM PGMR TIME FRAME EDIT' Option Filed 'QAM PURGE AUTO RUN DATES FILE' Opti on Filed 'QAM PURGE FALL OUT FILE' Option Filed 'QAM PURGE HISTORY FILE' Option Filed 'QAM PURGE MENU' Option Filed 'QAM QUICK MONITOR EDIT' Option Filed 'QAM RATIONALE FILE EDIT' Option Filed 'QAM RPT ADHOC' Option Filed 'QAM RPT AUTO/MAN MONITORS RUN' Op tion Filed 'QAM RPT BUILD MON WORKSHEET' Option Filed 'QAM RPT MONITOR ADHOC' Option Filed 'QAM RPT MONITOR DESCRIPTION' Option Filed 'QAM RPT MONITOR HISTORY' Option Filed 'QAM RPT MULTIPLE FALL OUTS' Option Filed 'QAM SAMPLE SIZE EDIT' Option Filed

'QAM SITE PARAMETERS EDIT' Option Filed 'QAM TASKED AUTO ENROLL RUN' Option Filed 'QAM USER MENU' Option Filed 'QAM USER REPORTS MENU' Option Filed. NOTE THAT FILE SECURITY-CODE PROTECTION HAS BEEN MADE Do you want to load the ICD Diagn osis/Procedure groups now? NO// (NO) This version (#3.0) of 'QAOINIT' was created on 15 -JUN-1993 (at Hines ISC, by VA FileMan V.19.0) I HAVE TO RUN AN ENVIRONMENT CHECK ROUTINE. I AM GOING TO SET UP THE FOLLOWING FILES: 741 QA OCCURRENCE SCREEN Note: You already have the 'QA OCCURRENCE SCREEN' File. 741.1 QA OCCURRENCE SCREEN CRITERIA (including data) Note: You already have the 'QA OCCURRENCE SCREEN CRITERIA' File. Want my data to overwrite yours? YES 741.2 QA OCCURRENCE REVIEW LEVEL (including data) Note: You already have the 'QA OCCURRENCE REVIEW LEVEL' File. Want my data to overwrite yours? YES 741.3 \*QA OCCURRENCE CLINICAL REVIEWER \*BUT YOU ALREADY HAVE 'QA OCCURRENCE CLINICAL REVIEWER' AS FILE #741.3! Shall I change the NAME of the file to \*QA OCCURRENCE CLINICAL REVIEWER? NO// YES 741.3 \*QA OCCURRENCE CLINICAL REVIEWER Note: You already have the '\*QA OCCURRENCE CLINICAL REVIEWER' File. 741.4 QA OCCURRENCE CLINICAL REFERRAL (including d ata) Note: You already have the 'QA OCCURRENCE CLINICAL REFERRAL' File. Want my data to overwrite yours? NO// YES 741.5 QA OCCURRENCE EXCEPTION (including data) Note: You already have the 'QA OCCURRENCE EXCEPTION' File. Want my data to overwrite yours? NO// YES 741.6 QA OCCURRENCE FINDINGS (including data) Note: You already have the 'QA OCCURRENCE FINDINGS' File. Want my data to overwrite yours? NO// YES 741.7 QA OCCURRENCE ACTION (including data) Note: You already have the 'QA OCCURRENCE ACTION' File. Want my data to overwrite yours? NO// YES

 741.8 QA OCCURRENCE SEVERITY OF OUTCOME (including data) Note: You already have the 'QA OCCURRENCE SEVERITY OF OUTCOME' File. Want my data to overwrite yours? NO// YES

 741.9 QA OCCURRENCE TREATING SPECIALTY Note: You already have the 'QA OCCURRENCE TREATING SPECIALTY' File.

-------------------------------------------------- 741.93 QA OCCURRENCE MEDICAL TEAM Note: You already have the 'QA OCCURRENCE MEDICAL TEAM' File. 741.95 \*QA OCCURRENCE NUMBER CASES SCREENED Note: You already have the '\*QA OCCURRENCE NUMBER CASES SCREENED' File. 741.97 QA OCCURRENCE COMMITTEE Note: You already have the 'QA OCCURRENCE COMMITTEE' File. 741.99 QA OCCURRENCE AUTO RUN DATES Note: You already have the 'QA OCCURRENCE AUTO RUN DATES' File. SHALL I WRITE OVER FILE SECURITY CODES? NO// Y (YES) NOTE: This package also contains SORT TEMPLATES SHALL I WRITE OVER EXISTING SORT TEMPLATES OF THE SAME NAME? YES// (YES) NOTE: This package also contains PRINT TEMPLATES SHALL I WRITE OVER EXISTING PRINT TEMPLATES OF THE SAME NAME? YES// (YES) NOTE: This package also contains SECURITY KEYS SHALL I WRITE OVER EXISTING SECURITY KEYS OF THE SAME NAME? YES// (YES) NOTE: This package also contains OPTIONS SHALL I WRITE OVER EXISTING OPTIONS OF THE SAME NAME? YES// (YES) ARE YOU SURE EVERYTHING'S OK? NO// Y (YES) Delete version 1.01 Occurrence Screen files/fields The following files are about to be deleted: 513.73 \*ACTION 513.74 \*REVIEW LEVEL 513.75 \*OCCURRENCE SCREEN CRITERIA 513.76 \*QA MONITORS 513.77 \*QA SPECIAL/ACUTE BEDSECTION 513.78 \*CLINICAL REVIEWER 513.79 \*CLINICAL REVIEW FINDINGS The following fields in the PATIENT QA EVENT file (#513.72) are about to be deleted: 9 \*TREATING SPECIALTY<br>10 \*PRIMARY PHYSICIAN 10 \*PRIMARY PHYSICIAN 12 \*PROVIDER 13 \*SCREEN 14 \*MONITOR 15.5 \*OCCURRENCE AND INCIDENT 30 \*CLINICAL REVIEWER 31 \*CLINICAL REVIEWER<br>32 \*CLINICAL REVIEW D. 32 \*CLINICAL REVIEW DATE 32.5 \*PRIMARY REASON CLIN REFERRAL<br>33 \* CLINICAL REVIEW FINDINGS 33 \*CLINICAL REVIEW FINDINGS<br>33.5 \*CAUSE OF EXCEPTION

33.5 \*CAUSE OF EXCEPTION

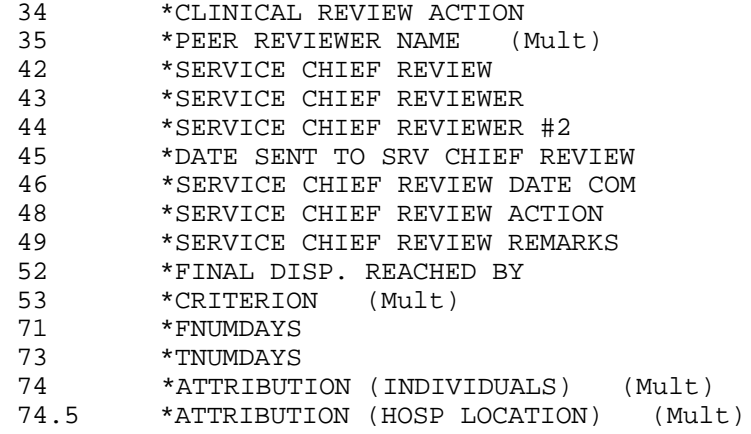

Are you sure you want to continue? NO// ?

 Answer Y(es) to delete the items displayed, and continue with the installation.

Answering  $N(o)$  will leave the files untouched and abort the installation.

The following files are about to be deleted:

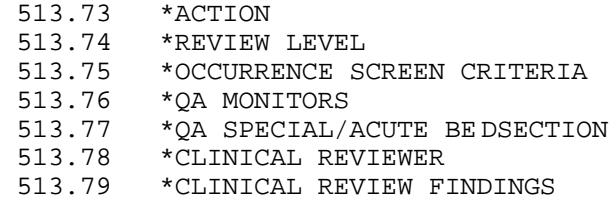

The following fields in the PATIENT QA EVENT file (#513.72) are about to be deleted:

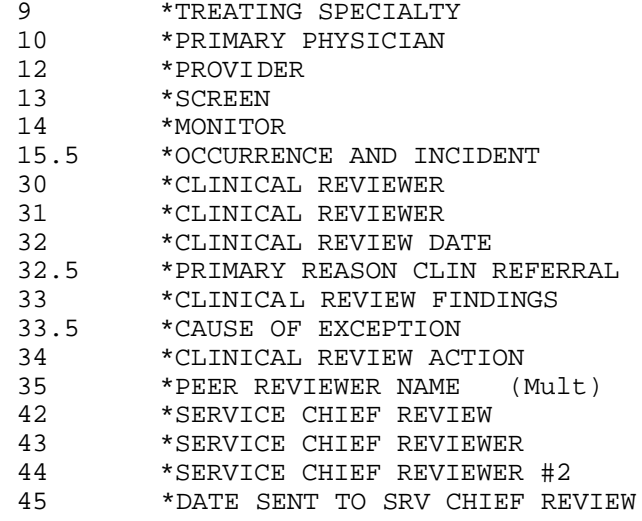

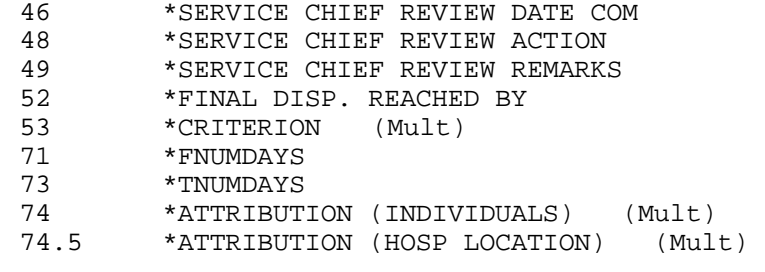

Are you sure you want to continue? NO// Y (YES)

Deleting files:

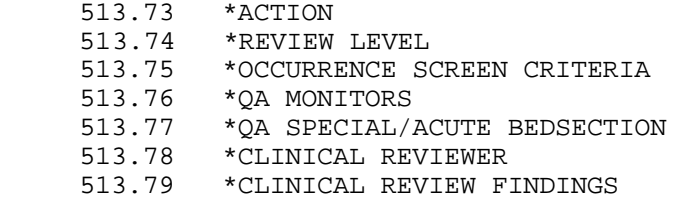

Deleting fields in the PATIENT QA EVENT file (#51 3.72):

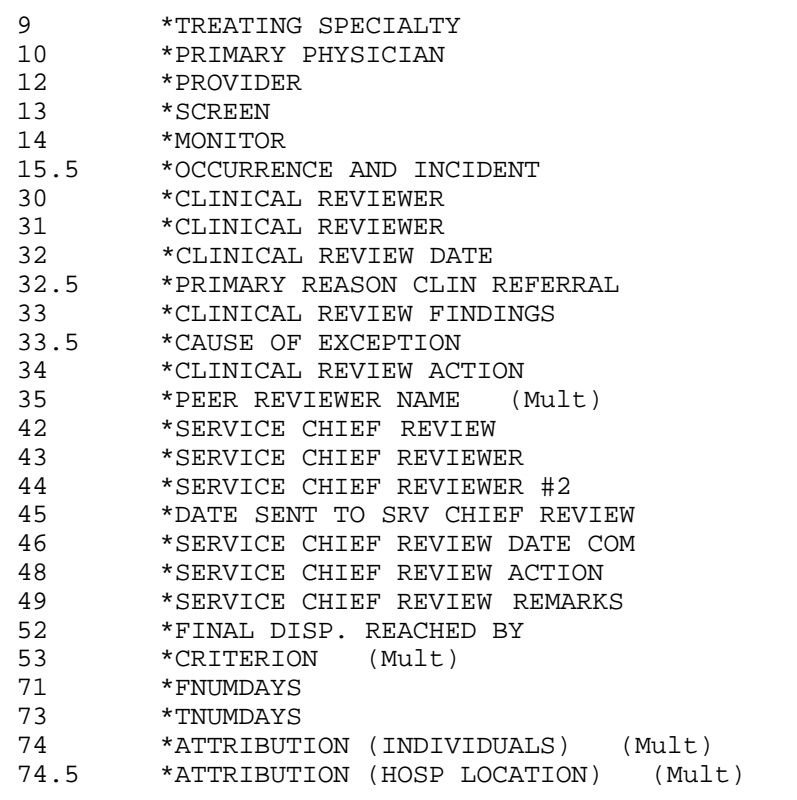

-------------------------------------------------------- Delete OS/2.5 temporary c onversion fields from file #740

-------------------------------------------------- ----------------------------------------- ------------------------------------------------- ----------------------------- --------------------------- Field: 741.97 - \*SCREEN FILE CONVERSION DATE Field: 741.98 - \*SEVERITY CONVERSION DATE Kill the 'AC', 'AF' and 'AE' cross references in file #741 **NOTE: None** ---------------------------------------------------------- **of these cross-**Xref: 'AC' killed **references** Xref: 'AF' killed **are used** Xref: 'AE' killed **in OS 3.0.**  Convert screen 107 to return to O.R. within 7 days UNPLANNED RETURN TO OR IN SAME ADMISSION, OR WITHIN 7 DAYS OF OPERATION Cleaning up OPTION and FIELD descriptions Working........ Converting severity level numbers from 1 -4 to 0-3 1 => 0 - NO INJURY OR DISABILITY 2 => 1 - MINOR  $3 \Rightarrow 2 - MAJOR$  4 => 3 - DEATH Converting text of findings Changing finding number: 1 From: OPTIMAL CARE To: UCR - USUAL CUSTOMARY & REASONABLE Converting text of exceptions Screen: 107 Code: 2 From: TWO OPERATIONS SEPARATED BY MORE THAN 60 DAYS To: TWO OPERATIONS SEPARATED BY MORE THAN 7 DAYS Converting text of reasons for referral **NOTE: Your NOTE: Your** --------------------------------------- **"Old text" may vary.**  Screen: 101.1 Reason for referral code ==> Old: 10 New: 99 Old text: OTHER New text: OTHER Screen: 101.1 Reason for referral code ==> Old: ?? New: 10 Old text: New text: PATIENT NON -COMPLIANCE

Screen: 101.1 Reason for referral code  $==$ > 01d: 9 New: 9 Old text: DRUG TOXICITY New text: DECUBITI DEHYDRATION OR DRUG TOXICITY Screen: 101.1 Reason for referral code ==> Old: 8 New: 8 Old text: FAILURE OF CONTINUING TREATMENT DURING OUTPATIENT PERIOD New text: FAILURE OF CONTINUING TREATMENT DURING OUTPATIENT PERIOD Screen: 101.1 Reason for referral code ==> 0ld: 7 New: 7 Old text: UNEXPECTED RECURRENCE OF PRESUMABLY CURED DISEASE New text: UNEXPECTED EXACERBATION OF I LLNESS Screen: 101.1 Reason for referral code ==> Old: 6 New: 6 Old text: PATIENT EDUCATION New text: PATIENT EDUCATION Screen: 101.1 Reason for referral code ==> 0ld: 5 New: 5 Old text: DISCHARGE ORDERS New text: DISCHARGE ORDERS Screen: 101.1 Reason for referral code ==> Old: 4 New: 4 Old text: PRE-EXISTENT UNDIAGNOSED CONDITION New text: PRE-EXISTENT UNDIAGNOSED CONDITION Screen: 101.1 Reason for referral code ==> Old: 3 New: 3 Old text: TIMELINESS OF DISCHARGE New text: TIMELINESS OF DISCHARGE Screen: 101.1 Reason for referral code ==> Old: 2 New: 2 Old text: DISCHARGE PLANS MADE DURING PREVIOUS HOSPITALIZATION New text: DISCHARGE PLANS MADE DURING PREVIOUS HOSPITALIZATION Screen: 101.1 Reason for referral code ==> 0ld: 1 New: 1 Old text: COMPLICATION OF TREATMENT DURING PRIOR HOSPITALIZATION New text: COMPLICATION OF TREATMENT DURING PRIOR HOSPITALIZATION Screen: 102 Reason for referral code ==> Old: 5 New: 99 Old text: OTHER New text: OTHER Screen: 102 Reason for referral code ==> Old: 2 New: 2 Old text: OUTPATIENT DRUG THERAPY New text: OUTPATIENT DRUG THERAPY

Screen: 102 Reason for referral code ==> Old: 3 New: 3 Old text: FOLLOWED TWO OR MORE OUTPATIENT VISITS FOR SAME ACUTE **CONDITION**  New text: FOLLOWED TWO OR MORE OUTPATIENT VISITS FOR SAME ACUTE CONDITION Screen: 102 Reason for referral code ==> Old: 4 New: 4 Old text: ESCALATION OF CARE INAPPROPRIATELY DELAYED New text: ESCALATION OF CARE INAPPROPRIATELY DELAYED Screen: 102 Reason for referral code ==> Old: ?? New: 1K Old text: New text: OUTPATIENT MANAGEMENT ISSUE: NON -COMPLIANCE AND FAILURE TO OBTAIN PRESCRIBED MEDICATIONS Screen: 102 Reason for referral code ==> Old: 1I New: 1J Old text: OUTPATIENT MANAGEMENT ISSUE: FOLLOW -UP OF FINANCIAL OR SOCIAL SUPPORT SYSTEM PROBLEMS New text: OUTPATIENT MANAGEMENT ISSUE: FOLLOW -UP OF FINANCIAL OR SOCIAL SUPPORT PROBLEMS Screen: 102 Reason for referral code ==> Old: 1H New: 1H Old text: OUTPATIENT MANAGEMENT ISSUE: COMPLICATION OF OUTPATIENT PROCEDURE New text: OUTPATIENT MANAGEMENT ISSUE: COMPLICATION OF OUTPATIENT PROCEDURE Screen: 102 Reason for referral code ==> Old: 1G New: 1G Old text: OUTPATIENT MANAGEMENT ISSUE: RESPONSE TO CONSULTATION FINDINGS New text: OUTPATIENT MANAGEMENT ISSUE: RESPONSE TO CONSULTATION FINDINGS Screen: 102 Reason for referral code ==> Old: 1F New: 1I Old text: OUTPATIENT MANAGEMENT ISSUE: PATIENT EDUCATION New text: OUTPATIENT MANAGEMENT ISSUE: PATIENT EDUCATION Screen: 102 Reason for referral code ==> Old: ?? New: 1F Old text: New text: OUTPATIENT MANAGEMENT ISSUE: USE OF CONSULTS Screen: 102 Reason for referral code ==> Old: 1E New: 1E Old text: OUTPATIENT MANAGEMENT ISSUE: FOLLOW -UP OF ABNORMAL DIAGNOSTIC TEST RESULTS New text: OUTPATIENT MANAGEMENT ISSUE: FOLLOW -UP OF ABNORMAL DIAGNOSTIC TEST RESULTS

Screen: 102 Reason for referral code ==> Old: 1D New: 1D Old text: OUTPATIENT MANAGEMENT ISSUE: FOLLOW -UP OF PATIENT'S SYMPTOMS/COMPLAINTS New text: OUTPATIENT MANAGEMENT ISSUE: FOLLOW -UP OF PATIENT'S SYMPTOMS/COMPLAINTS Screen: 102 Reason for referral code ==> Old: 1C New: 1C Old text: OUTPATIENT MANAGEMENT ISSUE: COMPLETENESS OF PHYSICAL EXAM New text: OUTPATIENT MANAGEMENT ISSUE: COMPLETENESS OF PHYSICAL EXAM Screen: 102 Reason for referral code ==> Old: 1B New: 1B Old text: OUTPATIENT MANAGEMENT ISSUE: ADDRESSING OF ABNORMAL VITAL SIGNS New text: OUTPATIENT MANAGEMENT ISSUE: ADDRESSING OF ABNORMAL VITAL SIGNS Screen: 102 Reason for referral code ==> Old: 1A New: 1A Old text: OUTPATIENT MANAGEMENT ISSUE: DENIAL OF CARE New text: OUTPATIENT MANAGEMENT ISSUE: DENIAL OF CARE Screen: 107 Reason for referral code ==> Old: 5 New: 99 Old text: OTHER New text: OTHER Screen: 107 Reason for referral code ==> Old: 4 New: 4 Old text: EQUIPMENT MALFUNCTION New text: EQUIPMENT MALFUNCTION Screen: 107 Reason for referral code ==> Old: 3 New: 3 Old text: REMOVAL OF FORE IGN BODY New text: REMOVAL OF FOREIGN BODY Screen: 107 Reason for referral code ==> Old: 2 New: 2 Old text: INITIAL PROCEDURE UNSUCCESSFUL New text: INITIAL PROCEDURE UNSUCCESSFUL Screen: 107 Reason for referral code ==> Old: 1 New: 1 Old text: COMPLICATIONS FROM FIRST PROCEDURE New text: COMPLICATIONS FROM FIRST PROCEDURE Screen: 109 Reason for referral code ==> Old: 15 New: 99 Old text: OTHER New text: OTHER

Screen: 109 Reason for referral code ==> Old: 14 New: 16 Old text: MAY HAVE BEEN PREVENTABLE New text: MAY HAVE BEEN PREVENTABLE Screen: 109 Reason for referral code ==> Old: 13 New: 15 Old text: EQUIPMENT MALFUNCTION New text: EQUIPMENT MALFUNCTION Screen: 109 Reason for referral code ==> Old: 12 New: 14 Old text: MEDICATION ERROR OR CHOICE OF MEDICATION New text: MEDICATION ERROR OR CHOICE OF ME DICATION Screen: 109 Reason for referral code ==> Old: 11 New: 13 Old text: COMPLICATION OF ELECTIVE PROCEDURE New text: COMPLICATION OF ELECTIVE PROCEDURE Screen: 109 Reason for referral code ==> Old: 10 New: 12 Old text: DURING OR WITHIN 72 HOURS OF ELECTIVE PROCEDURE New text: DURING OR WITHIN 72 HOURS OF ELECTIVE PROCEDURE Screen: 109 Reason for referral code ==> Old: 9 New: 11 Old text: WITHIN 72 HOURS OF TRANSFER OUT OF SPEC IAL CARE UNIT New text: WITHIN 72 HOURS OF TRANSFER OUT OF SPECIAL CARE UNIT Screen: 109 Reason for referral code ==> Old: 8 New: 10 Old text: WITHIN 24 HOURS OF ADMISSION New text: WITHIN 24 HOURS OF ADMISSION Screen: 109 Reason for referral code ==> Old: 7 New: 9 Old text: HOSPITAL INCURRED INCIDENT OR COMPLICATION OF TREATMENT New text: HOSPITAL INCURRED INCIDENT OR COMPLICATION OF TREATMENT Screen: 109 Reason for referral code ==> Old: 6 New: 8 Old text: LACK OF DOCUMENTATION INDICATING PATIENT'S DEATH EXPECTED New text: LACK OF DOCUMENTATION INDICATING PATIENT'S DEATH EXPECTED Screen: 109 Reason for referral code ==> Old: ?? New: 7 Old text: New text: LACK OF DOCUMENTATION INDICATING EXPLANATION FOR DEATH Screen: 109 Reason for referral code ==> Old: 5 New: 6 Old text: FAILURE TO CARRY OUT ORDERS New text: FAILURE TO CARRY OUT ORDERS

Screen: 109 Reason for referral code ==> Old: 4 New: 5 Old text: SIGNS OF DETERIORATING CONDITION UNNOTED AND/OR UNREPORTED New text: SIGNS OF DETERIORATING CONDITION UNNOTED AND/OR UNREPORTED Screen: 109 Reason for referral code ==> Old: 3 New: 4 Old text: LACK OF CONCORDANCE BETWEEN PREMORTEM AND POSTMORTEM DIAGNOSES New text: LACK OF CONCORDANCE BETWEEN PREMORTEM AND POSTMORTEM DIAGNOSES Screen: 109 Reason for referral code ==> Old: ?? New: 3 Old text: New text: AVOIDABLE CARDIAC OR PULMONARY ARREST Screen: 109 Reason for referral code ==> Old: 2 New: 2 Old text: CHANGE IN CONDITION WITH NO ACTION TAKEN New text: CHANGE IN COND ITION WITH NO ACTION TAKEN Screen: 109 Reason for referral code ==> Old: 1 New: 1 Old text: LACK OF DOCUMENTATION OF PATIENT'S DETERIORATION New text: LACK OF DOCUMENTATION OF PATIENT'S DETERIORATION ...SORRY, JUST A MOMENT P LEASE................................................ .............................................................................. .............................. 'QAOS AUDIT INQUIRY' Option Filed 'QAOS C/P/M REVIEW' Option Filed 'QAOS COMMITTEE REVIEW' Op tion Filed 'QAOS DELETE' Option Filed 'QAOS DELETE AUTO RUN DATES' Option Filed 'QAOS EDIT CLIN REVIEWER' Option Filed 'QAOS EDIT COMMITTEE' Option Filed 'QAOS EDIT MEDICAL TEAM' Option Filed 'QAOS EDIT OCCURRENCE' Option Filed 'OAOS EDIT REASONS CLIN REFER' Option Filed 'QAOS EDIT SCREEN' Option Filed 'QAOS ENTER OCCURRENCE' Option Filed 'QAOS FINAL DISPOSITION' Option Filed 'QAOS GENERATE EWS BULLETIN' Option Filed 'QAOS GENERATE SUMM OS BULLETIN' Option Filed 'QAOS MAIN MENU' Option Filed 'QAOS MANAGER MENU' Option Filed 'QAOS MANUAL AUTO ENROLL' Option Filed 'QAOS MGR EDIT MENU' Option Filed 'QAOS MGR REPORTS MENU' Option Filed 'QAOS PARAMETERS ENTER/EDIT' Option Filed 'QAOS PATIENT INQUIRY' Option Filed 'QAOS PURGE DEL MENU' Option Filed 'QAOS PURGE DELETED RECORDS' Option Filed 'QAOS QUICK EXCEPTION EDIT' Option Filed

'QAOS REOPEN' Option Filed 'QAOS REPORT MENU' Option Filed 'QAOS RPT AD HOC' Option Filed 'QAOS RPT ADVERSE FINDINGS' Option Filed 'QAOS RPT AWAITING CLIN REV' Option Filed 'QAOS RPT BY SERVICE' Option Filed 'QAOS RPT DELINQUENT REVIEWS' Option Filed 'QAOS RPT ENROLL DATES TALLY' Option Filed 'QAOS RPT PRACTITIONER NAME' Option Filed 'QAOS RPT RELIABILITY ASSMT' Option Filed 'QAOS RPT REVIEW LEVEL TRACKING' Option Fi led 'QAOS RPT REVIEW SUMMARY' Option Filed 'QAOS RPT SEMI ANNUAL' Option Filed 'QAOS RPT SERVICE STATS' Option Filed 'QAOS RPT SYS/MGMT/EQUIP PROB' Option Filed 'QAOS RPT TXSP CARE TYPE' Option Filed 'QAOS RPT WORKSHEETS' Option Filed 'QAOS TASKED EWS' Option Filed 'QAOS TXSP' Option Filed 'QAOS USER MENU' Option Filed.... NOTE THAT FILE SECURITY-CODE PROTECTION HAS BEEN MADE

---------------------------- ------- Load ASSOCIATED ADMISSION field, convert COMMENTS to word processing and, index the 'E' cross reference

> The associated admission dates will now be calculated for all Occurrence Screen records. The data is saved in the ASSOCIATED ADMISSION field (741,.02). Depending on the number of occurrences, this could take quite a while.

 Also, the data in the COMMENTS fields in the REVIEWER and COMMITTEE multiples (741.01,7 & 741.017,3) is copied to the new word processing COMMENTS fields (741.01,10 & 741.017,10). The old free text comments are deleted as they are conver ted. The 'E' cross reference on the OCCURRENCE IDENTIFIER field (#741,2) will also be created.

Working..............

---------------------------------------------------------- Allocating the QAOSCLIN security key to the persons in the QA OCCURRENCE SCREEN CLINICAL REVIEWER file (#741.3)

Allocating key: CLINICAL,REVIEWER ONE CLINICAL,REVIEWER TWO CLINICAL,REVIEWER THREE

Deallocating key: \*\*\* None \*\*\*

Creating the QM User and Manager Menus..............

Installation of Occurrence Screen Version 3.0 complete!

## **Resource Requirements**

## CRTs

At least one CRT for the use of the QM Coordinator and more if required for the QM staff.

## **Printers**

At least one dedicated for QM use. It is preferable to route the report of the daily Auto Enrollment running to this printer, if at all possible. The printer needs to be available at all times for producing reports and worksheets. It is preferable that the printer be a laser printer.

# CPU Capacity

The daily interactive use of the package uses only a small amount of the total CPU capacity. The nightly run of the auto enroll routines is more intensive, but this process should be queued to run at a time of low CPU activity.

Disk Capacity: (Number of records in File  $#741 * 6K$ ) + 100K